### Visualizing Freeway Traffic in the San Diego Region

Grace Chung Mark Woodall San Diego Association of Governments

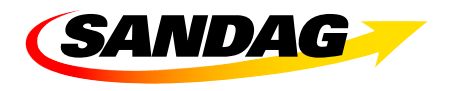

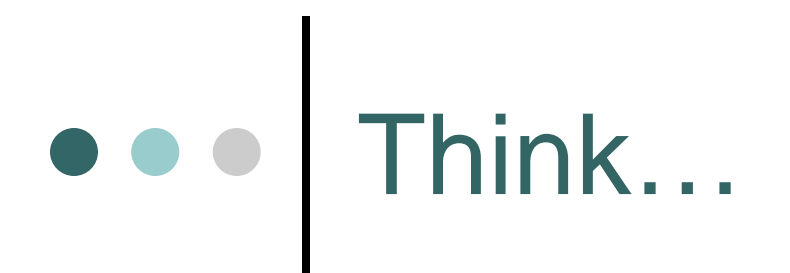

…about weekday traffic on San Diego freeways over a 24 hour span.

Volumes rise to a morning peak… …dissipating at mid-day …and rise again for the afternoon peak

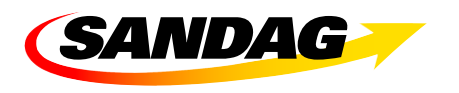

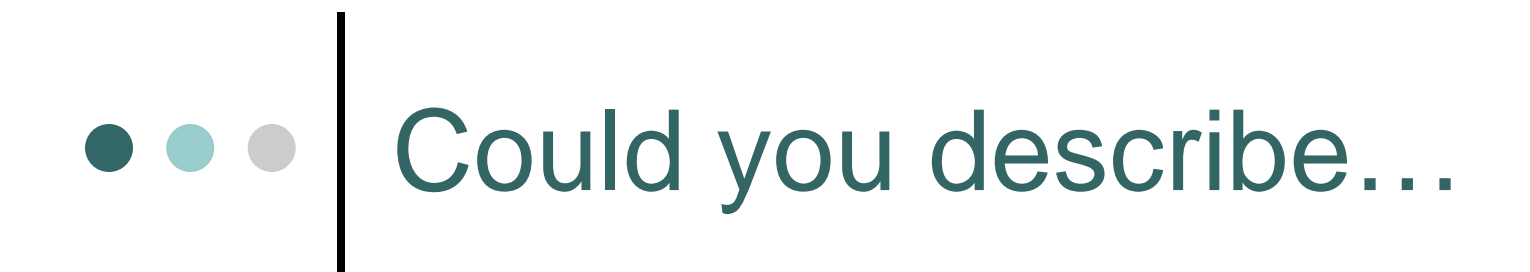

…how quickly traffic builds in the morning? In the afternoon?…or how rapidly it dissipates?

…how quickly bottlenecks occur? …and where the worst ones are?

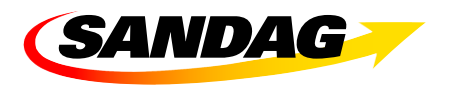

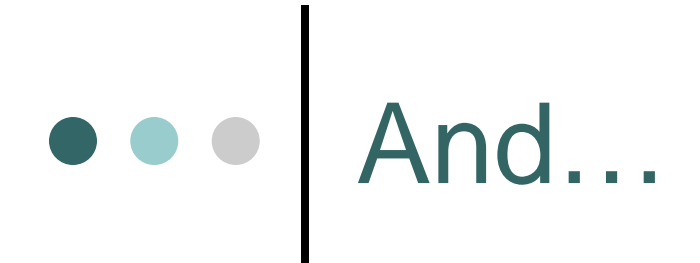

how do you convey that impression to decision-makers, stakeholders, and the public?

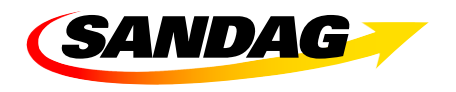

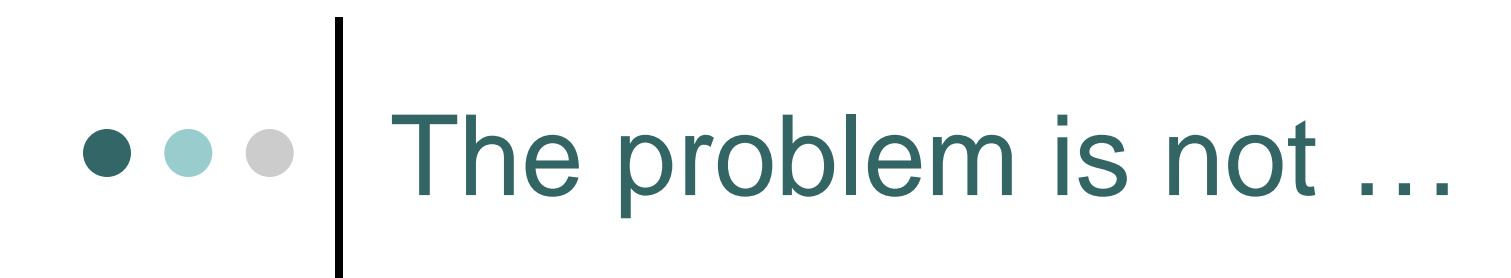

a lack of data.

Not since 1999 anyway.

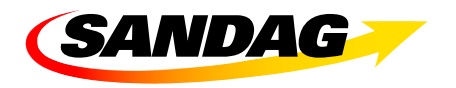

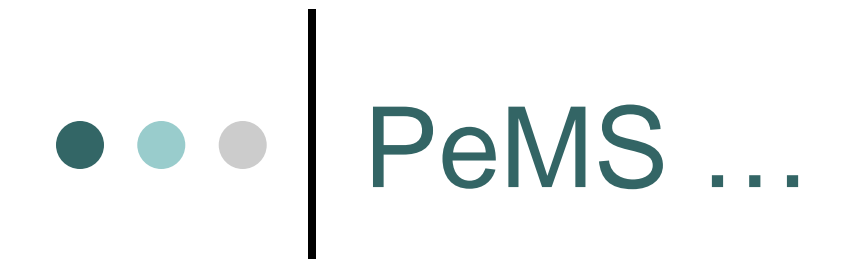

### ... Freeway Performance Measurement **System**

... Caltrans, UC Berkeley, and the **Partnership for Advanced Technology on the Highways**  $(PATH)$ 

... (https://pems.eecs.berkeley.edu/)

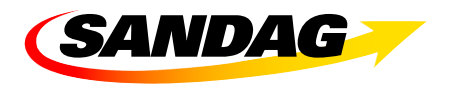

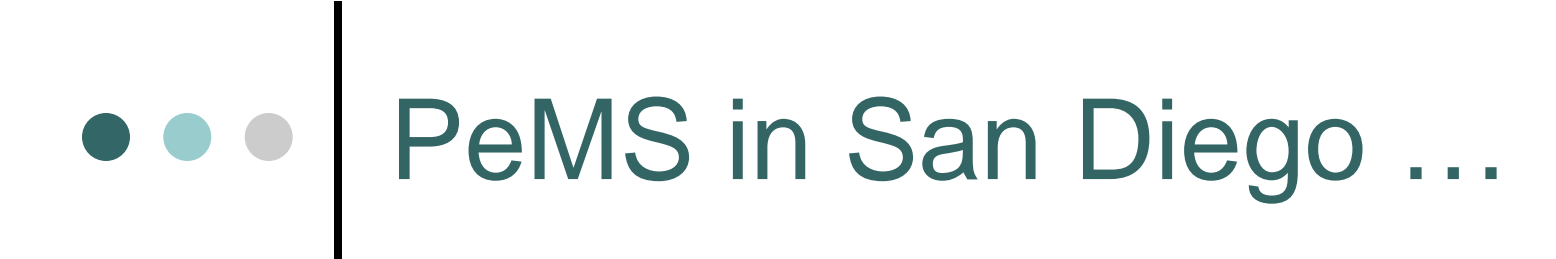

monitors 19 freeways using over 1,000 Vehicle Detector Stations …

### compiling volumes and speeds on 30 second intervals ...

for on-ramps, HOV lanes, and main freeway lanes.

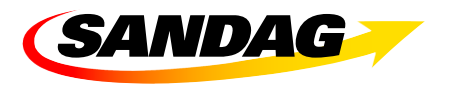

## OOO PeMS data...

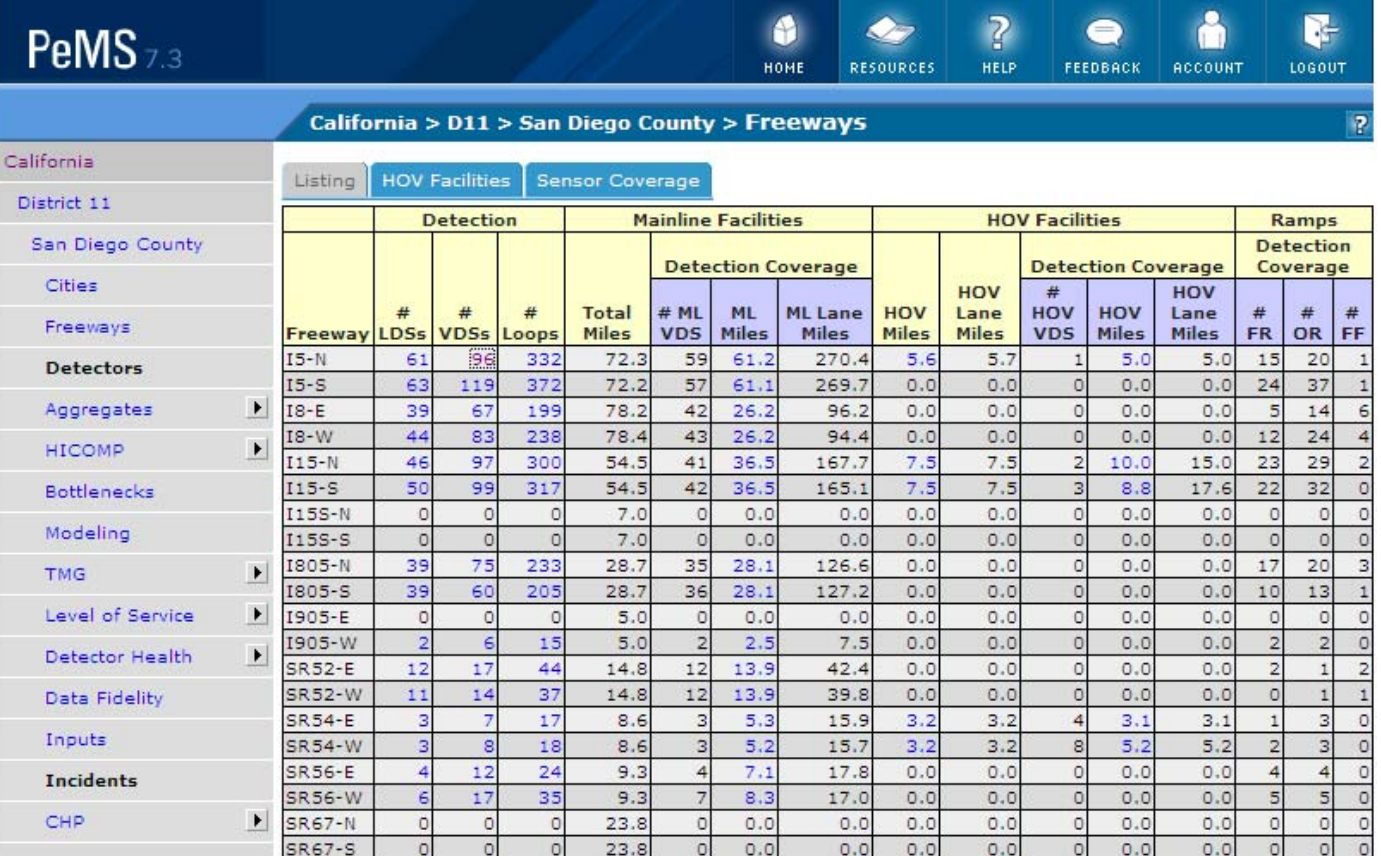

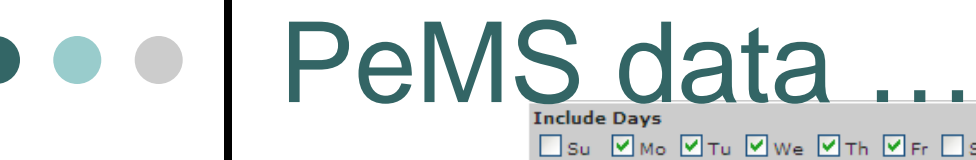

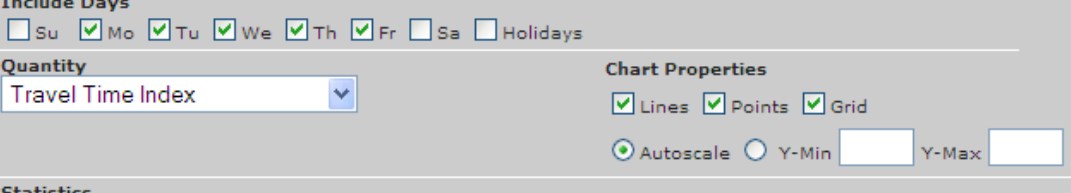

Statistics  $\textcircled{\small\textsf{Mean}}$ , Min, Max

Quantity

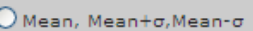

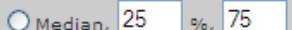

 $\bigcirc$  Discrete Days

ORAW PLOT ET VIEW TABLE **TAB** EXPORT TEXT **ET EXPORT** to .XLS

96

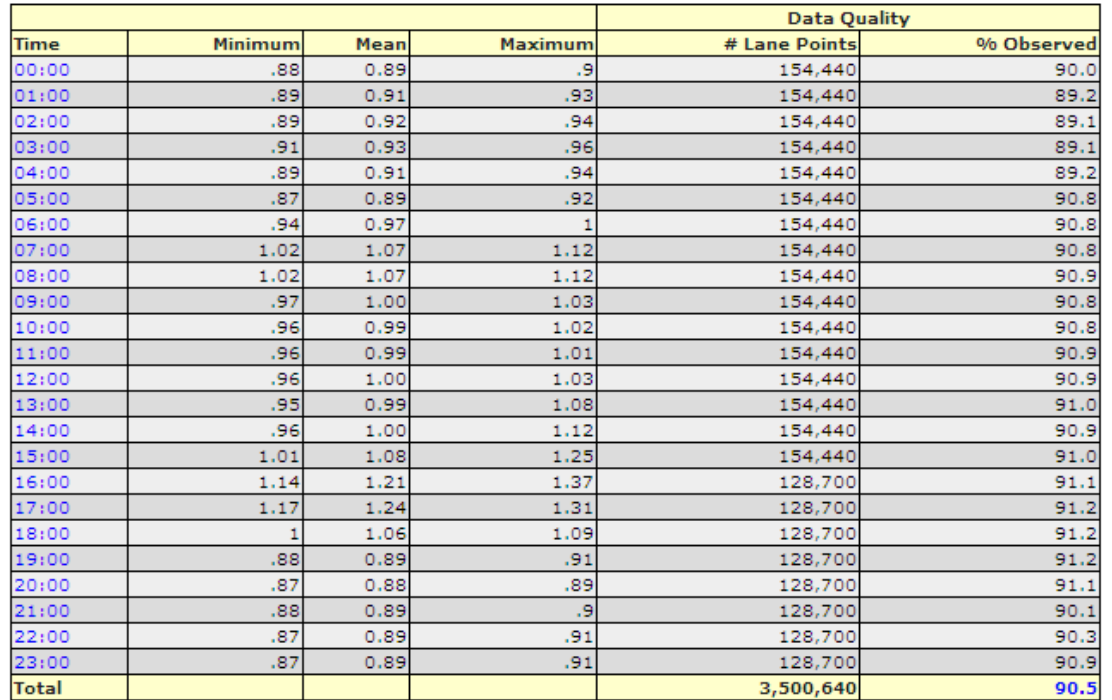

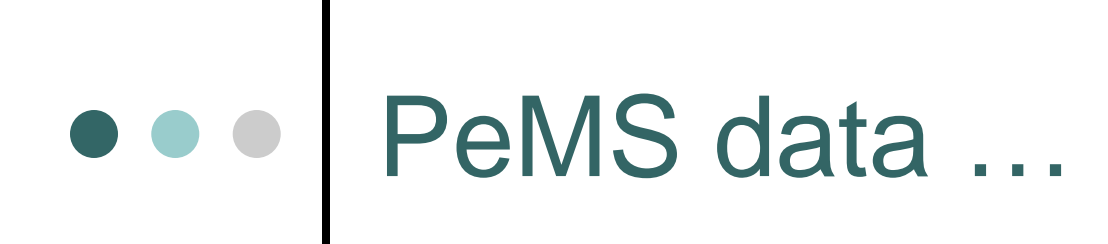

#### California > D11 > San Diego County > Bottlenecks

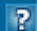

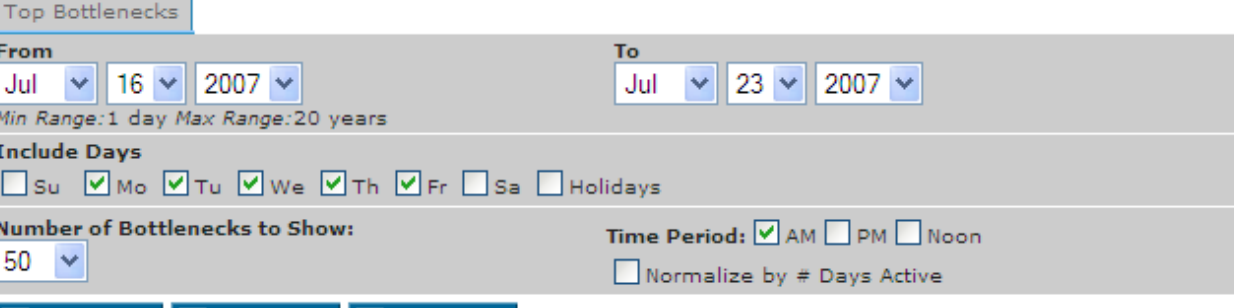

#### **THE VIEW TABLE IF AND EXPORT TEXT IF THE EXPORT to .XLS**

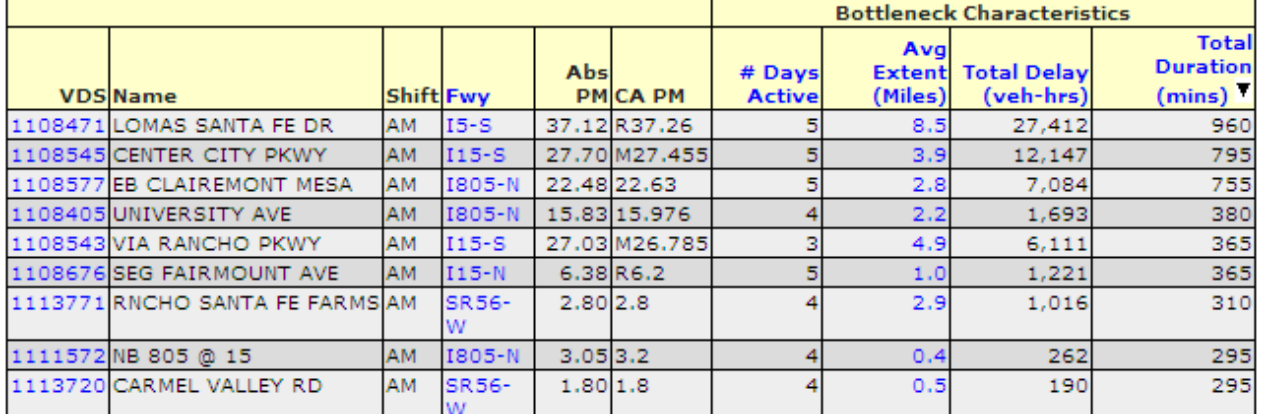

OOO PEMS data ...

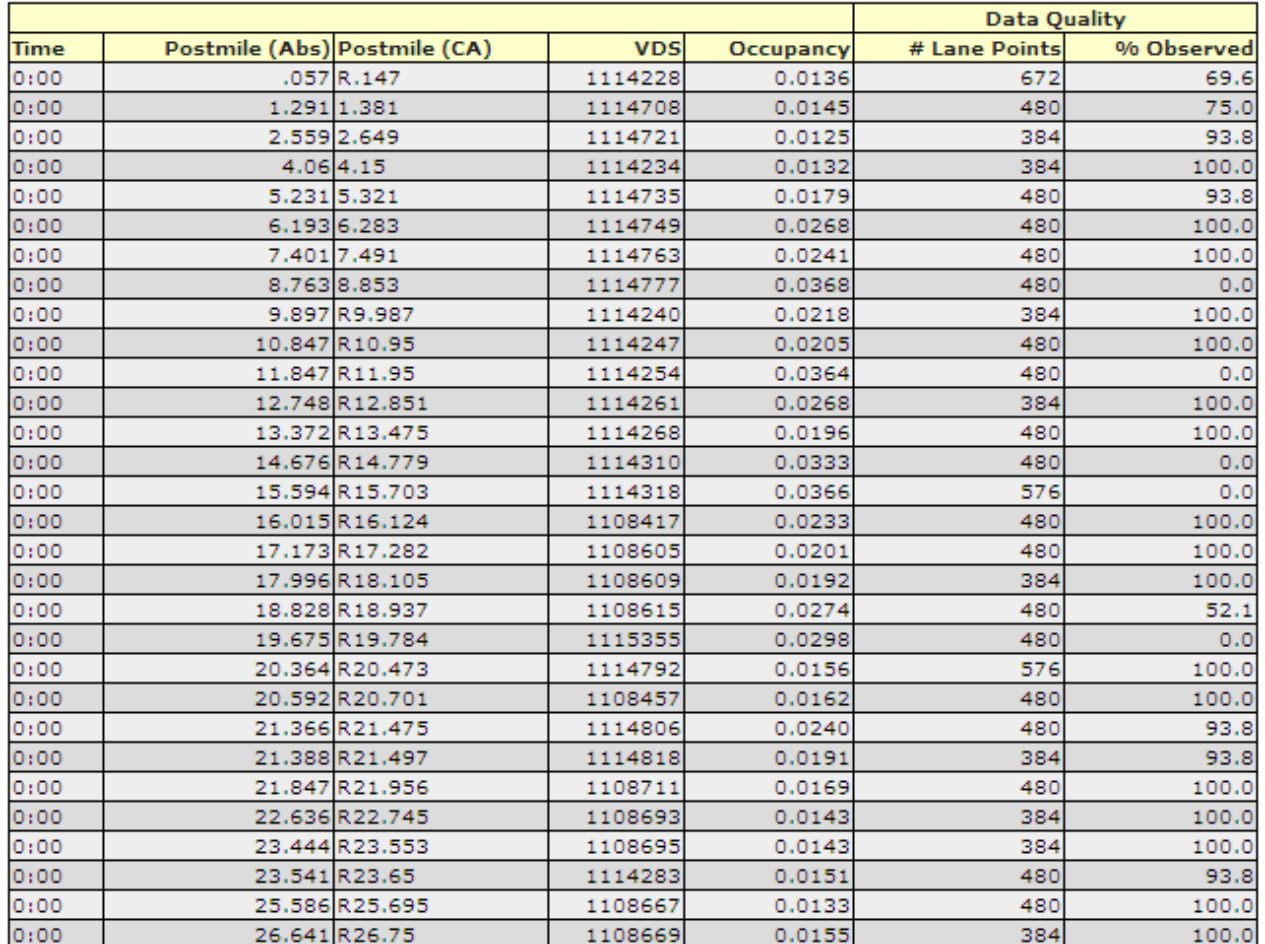

# OOO PeMS data ...

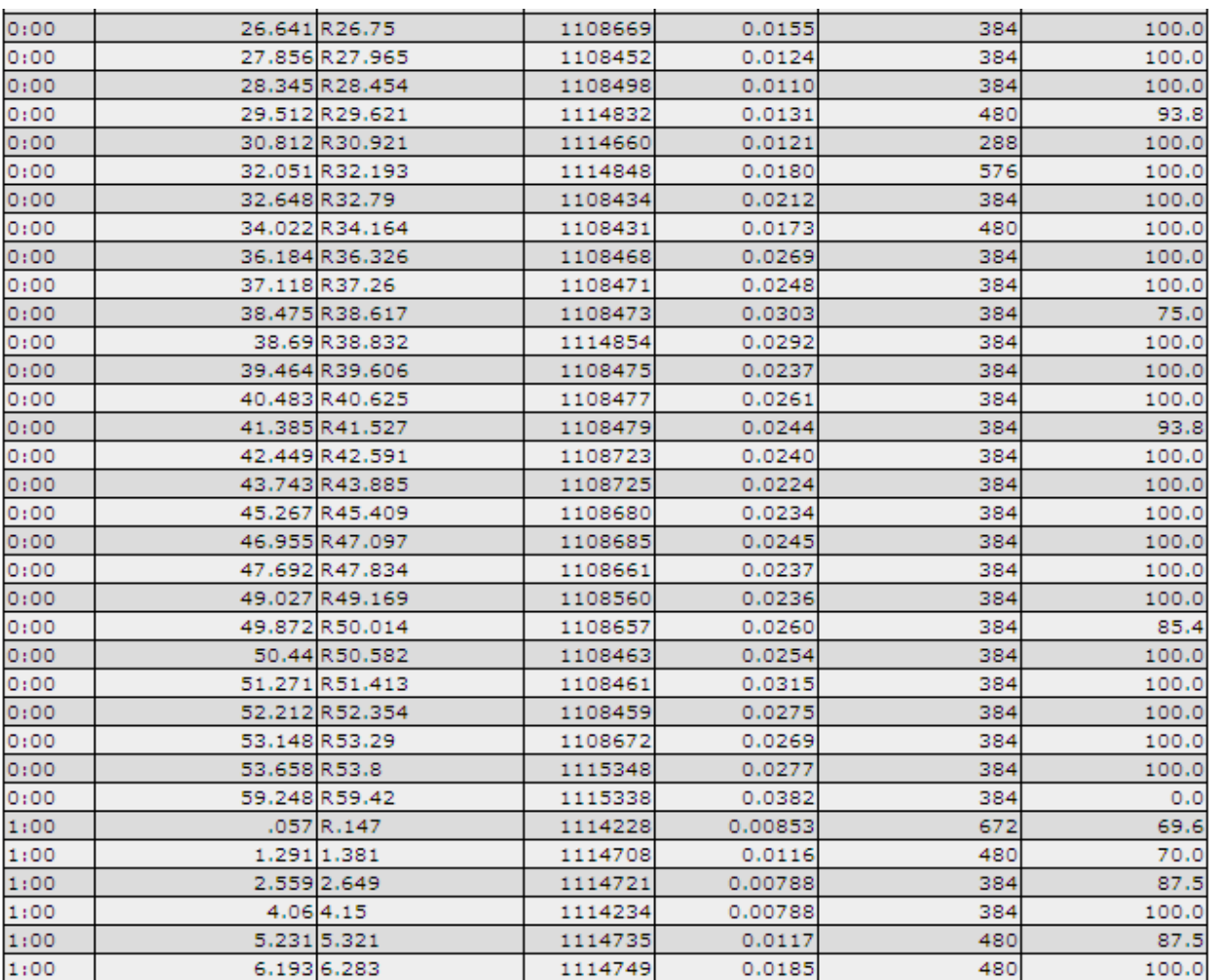

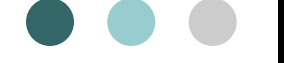

# <u>PeMS</u> data

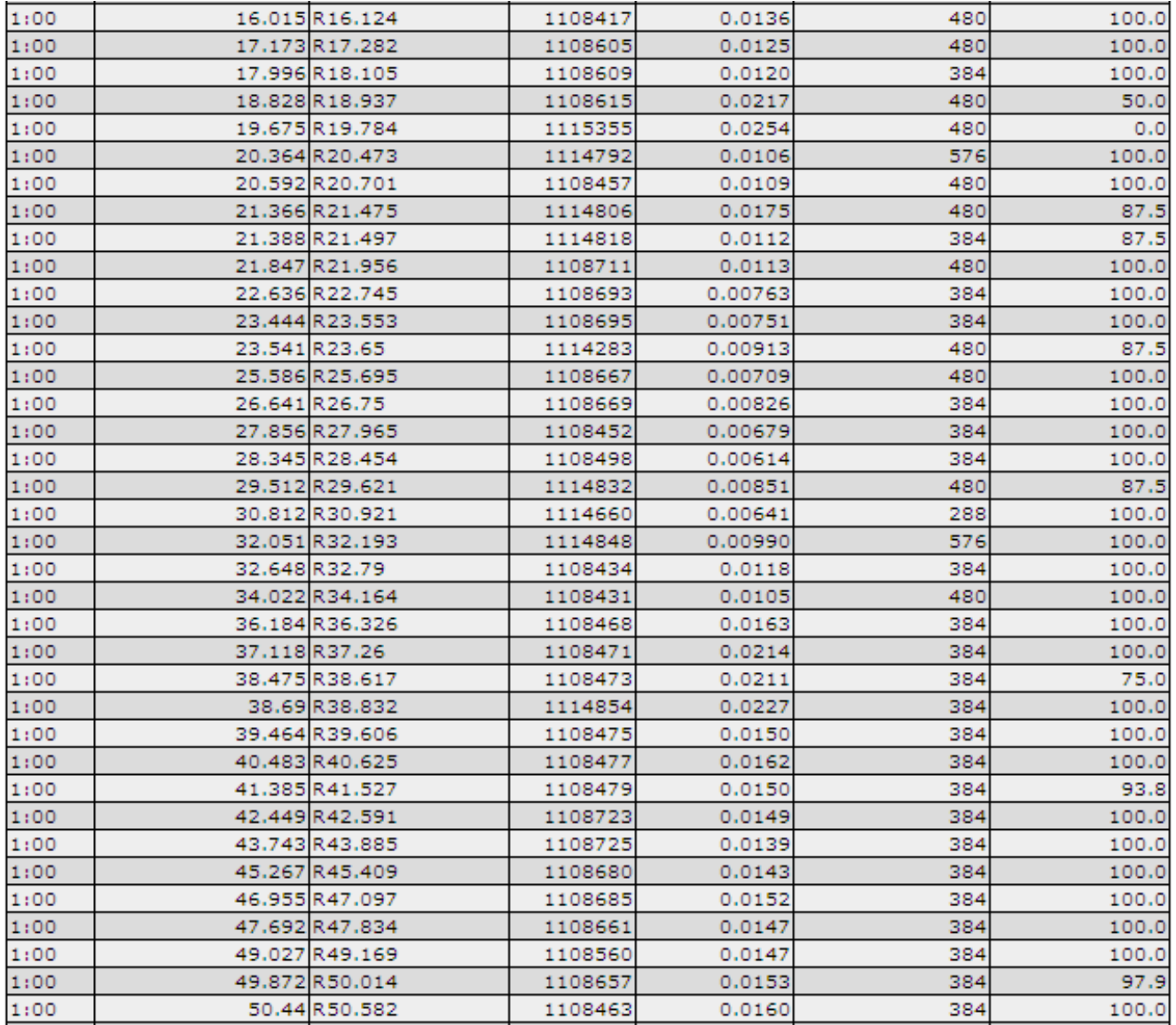

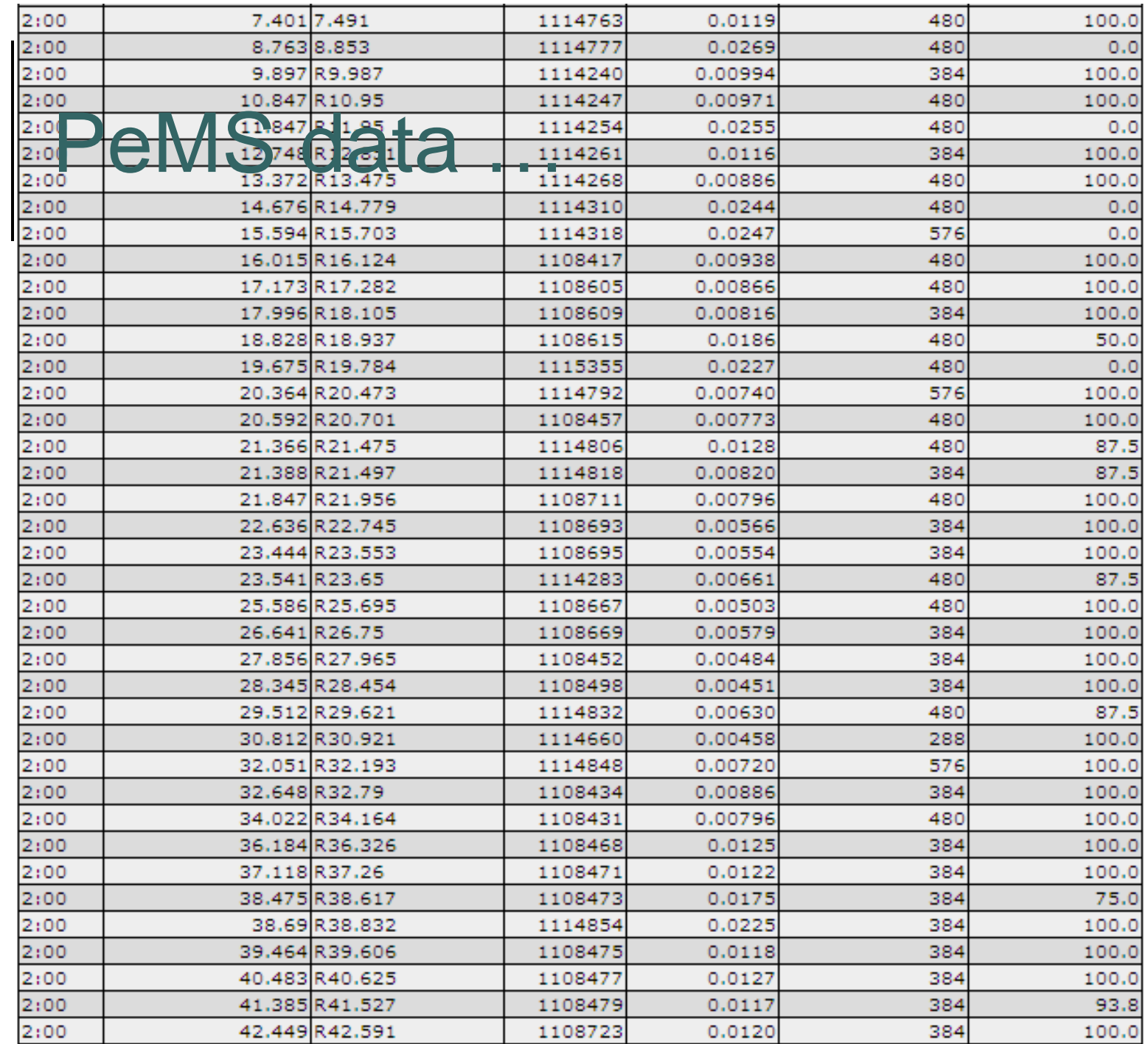

 $\bullet\bullet\bullet$ 

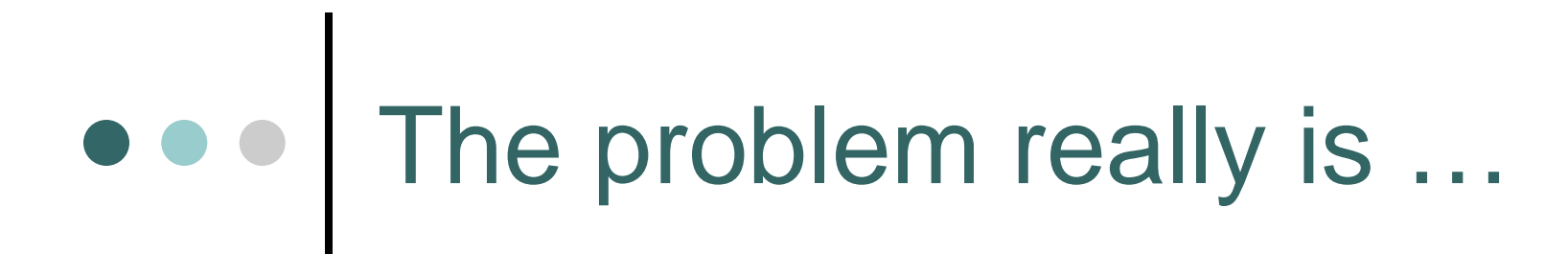

### making the data comprehensible and easier to understand

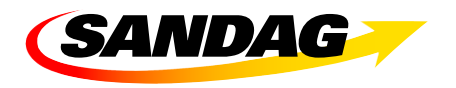

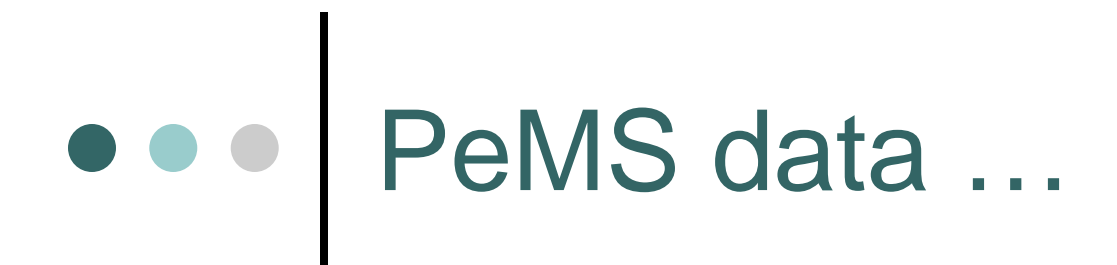

DRAW PLOT 图 VIEW TABLE ER EXPORT to .XLS **T<sub>RB</sub>** EXPORT TEXT

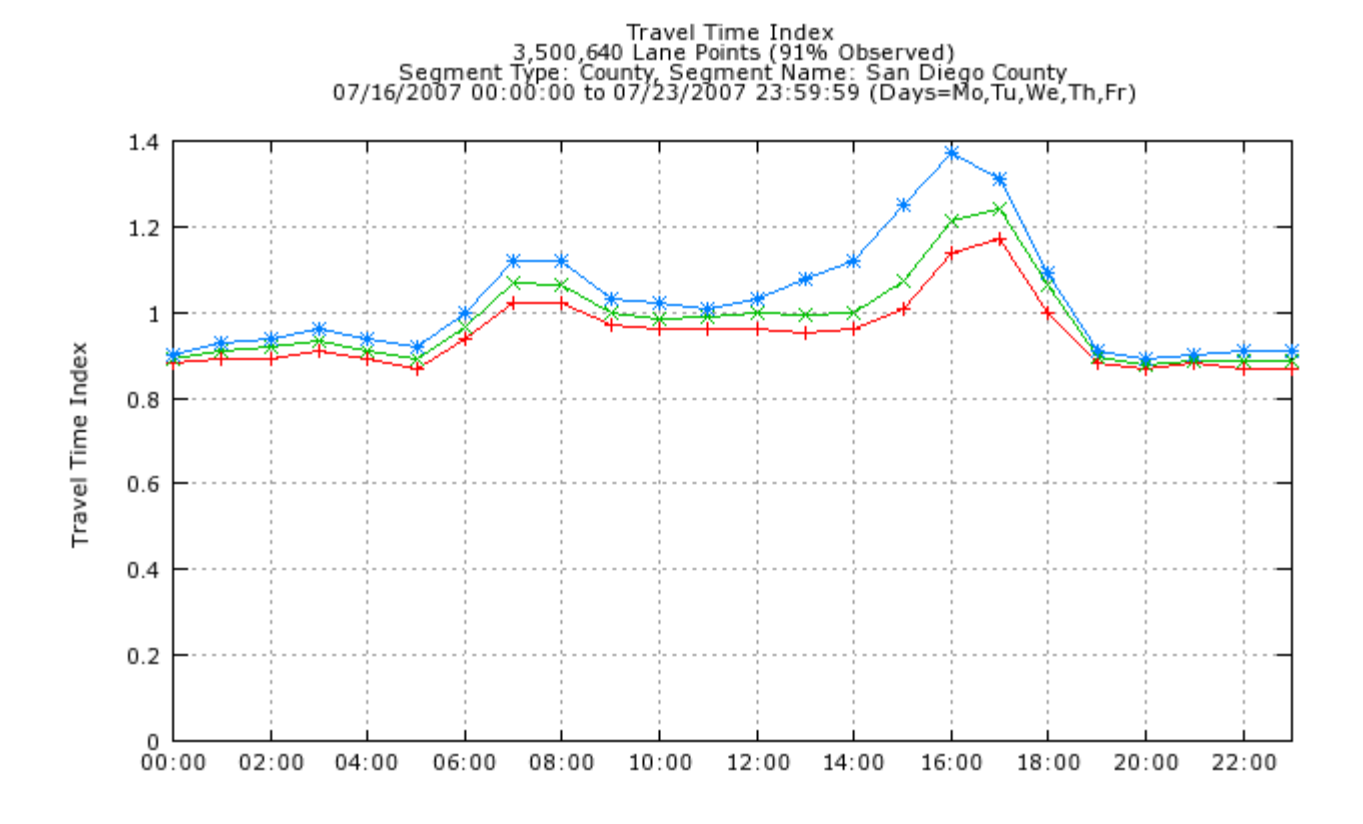

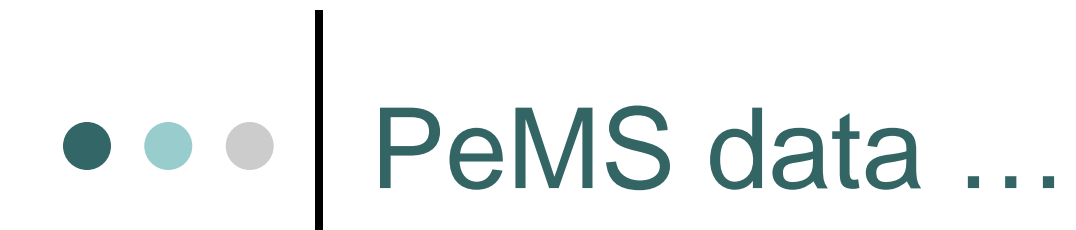

Occupancy for I5-S (91% Observed)<br>04/01/2006 00:00<br>Traffic Flows from Left to Right

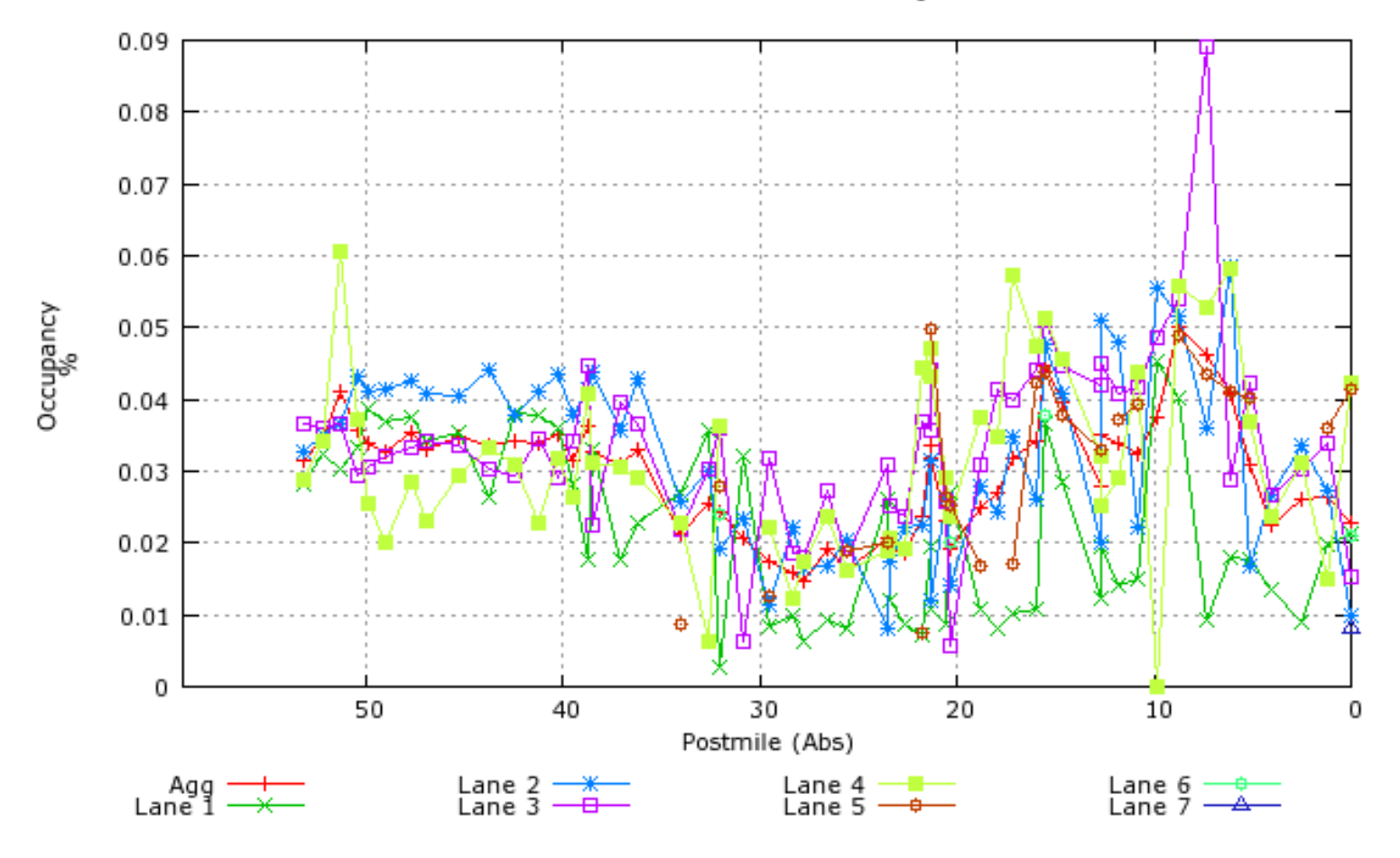

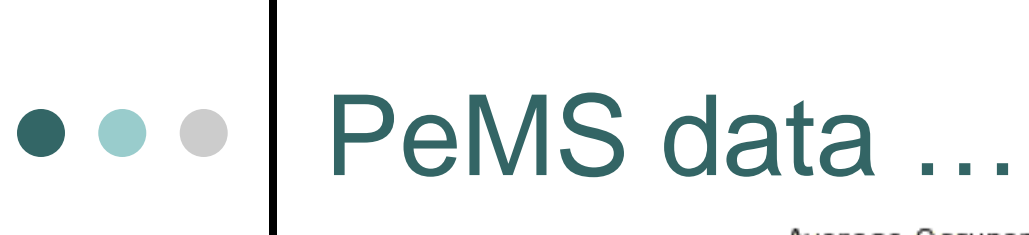

Average Occupancy (%) (85% Observed)<br>Segment Type: Freeway Segment Name: I5-S<br>07/16/2007 00:00:00 to 07/23/2007 23:59:59<br>Traffic Flows from Bottom to Top

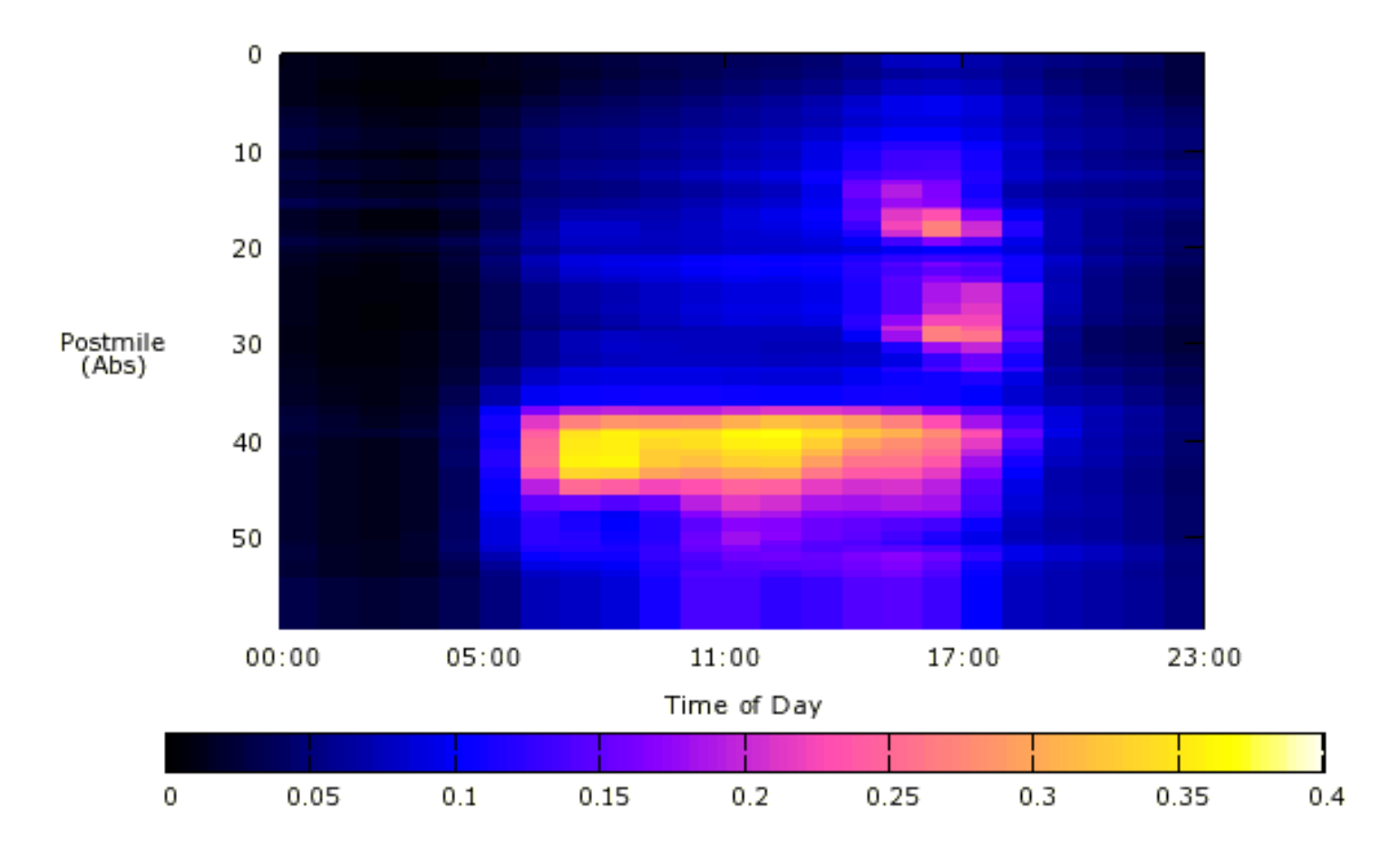

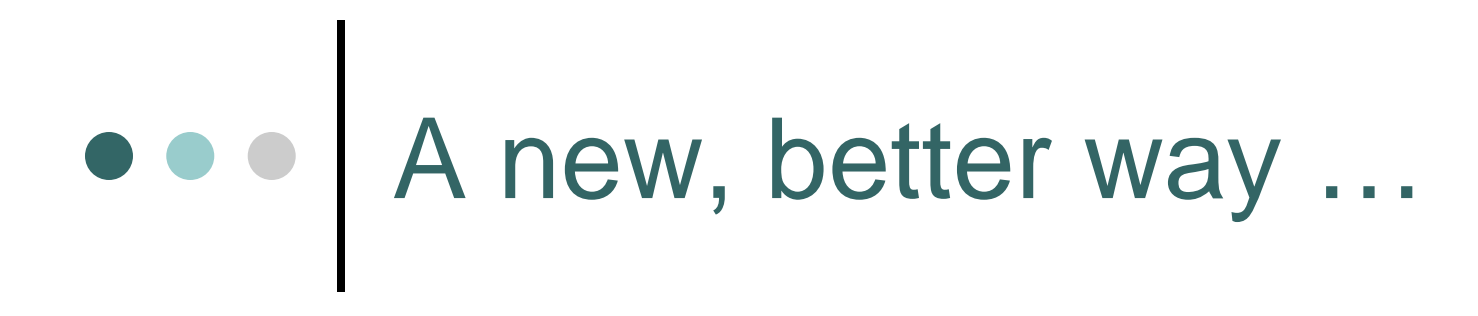

### to visualize freeway traffic in SD…

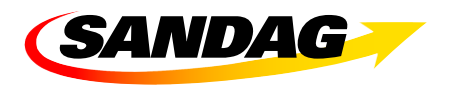

## How did we make it?

### **PeMS Data**

- $\bullet$ Download PeMS data
- $\bullet$ Import to the project gdb

### **Highway Network**

- $\bullet$ Download VDS XY
- $\bullet$ Import to the project gdb
- $\bullet$ Geocode VDS points
- $\bullet$  Join VDS points to hwy segment network (lines)

*Spatial Join*

**Animation Tool**

- | **ArcMap**
- $\bullet$ **ArcGlobe**

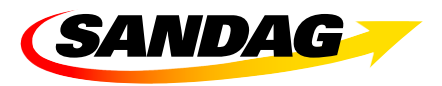